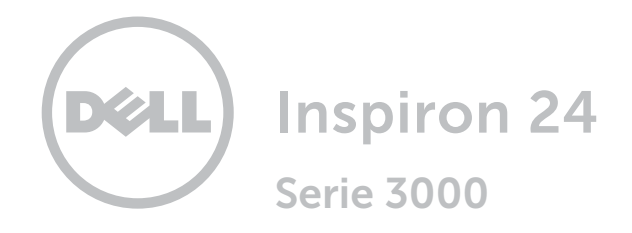

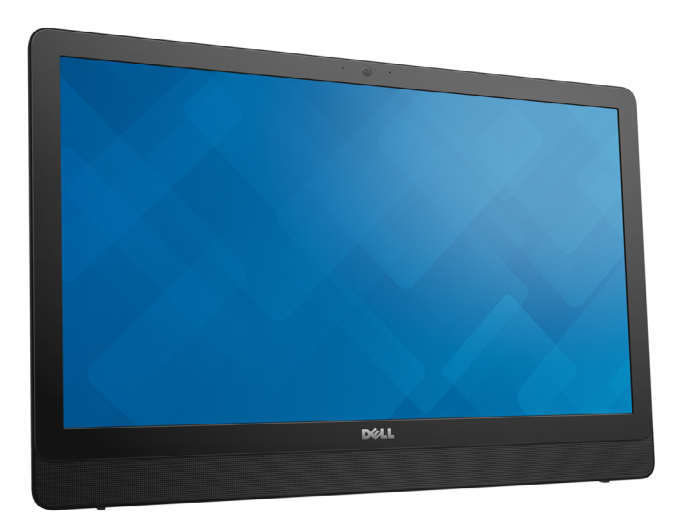

Copyright © 2015 Dell Inc. Tutti i diritti riservati. Questo prodotto è protetto dalle leggi degli Stati Uniti sul copyright internazionale e sulla proprietà intellettuale. Dell™ e il logo Dell sono marchi di Dell Inc. negli Stati Uniti e/o in altre giurisdizioni. Tutti gli altri marchi e nomi citati in questo documento possono essere marchi delle rispettive aziende.

2015 ‑ 07 Rev. A00 Modello di conformità: W12C | Tipo: W12C003 Modello computer: Inspiron 24-3459

[Viste](#page-1-0)

[Specifiche](#page-6-0)

N.B.: le immagini in questo documento potrebbero differire dal proprio computer in base alla configurazione ordinata.

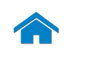

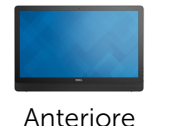

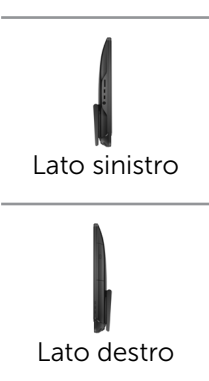

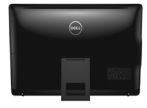

[Posteriore](#page-4-0)

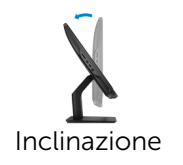

<span id="page-1-0"></span>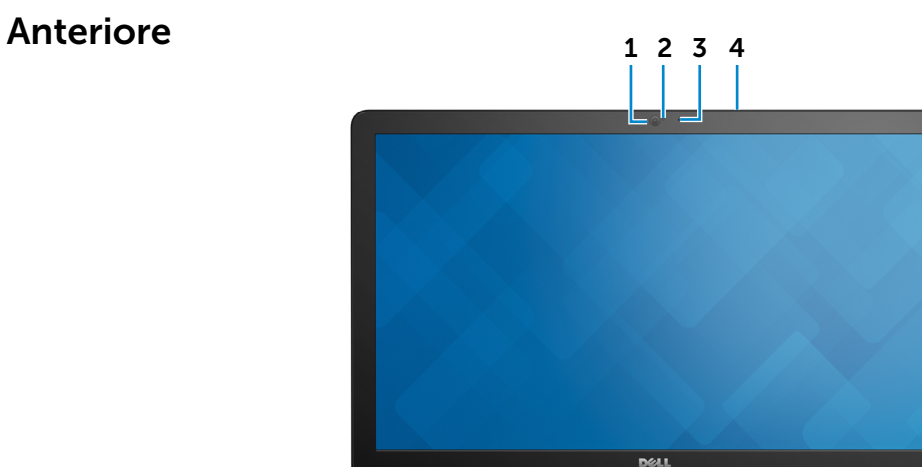

1 Fotocamera

Consente di effettuare videochat, di scattare foto e registrare video.

#### 2 Indicatore di stato della fotocamera

Si accende quando la fotocamera è in uso.

3 Microfono (solo su computer con schermo non a sfioramento)

Fornisce un ingresso audio digitale di alta qualità per registrazioni audio, chiamate voce e altro.

#### 4 Microfono (solo su computer con schermo a sfioramento)

Fornisce un ingresso audio digitale di alta qualità per registrazioni audio, chiamate voce e altro.

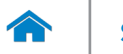

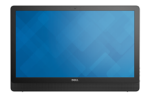

### <span id="page-2-0"></span>Lato sinistro

[Anteriore](#page-1-0)

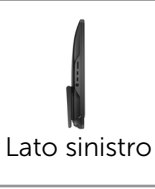

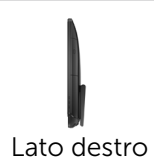

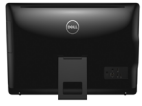

[Posteriore](#page-4-0)

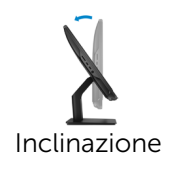

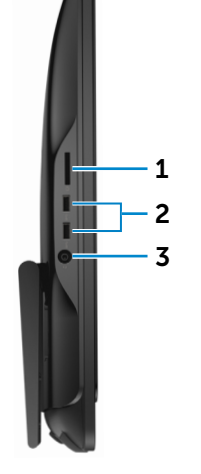

### 1 Lettore di schede multimediali

Legge da e scrive su schede multimediali.

#### 2 Porte USB 3.0 (2)

Consentono di collegare periferiche, quali dispositivi di archiviazione, stampanti e altro. Offrono una velocità di trasferimento dati fino a 5 Gbps.

#### 3 Porta auricolare

Consente di collegare una cuffia, un microfono o una cuffia e microfono combinati (auricolare).

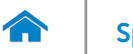

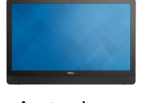

### <span id="page-3-0"></span>Lato destro

[Anteriore](#page-1-0)

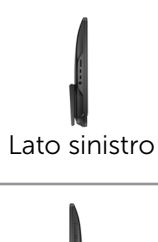

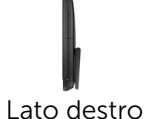

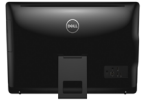

#### [Posteriore](#page-4-0)

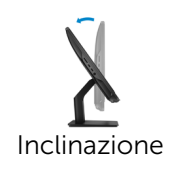

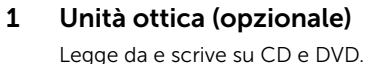

## 2 Pulsante aumento luminosità dello schermo

Premere per aumentare la luminosità dello schermo.

#### 3 4 3 Pulsante diminuzione luminosità dello schermo

Premere per diminuire la luminosità dello schermo.

#### 4 Spegnimento schermo

Tenere premuto per spegnere lo schermo e premere nuovamente per accenderlo.

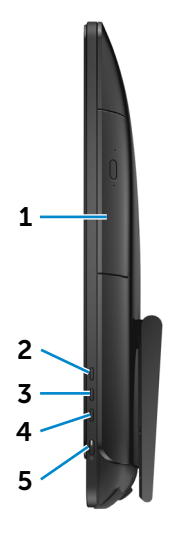

#### 5 Accensione

Premere per accendere il computer se spento, in stato di sospensione o in stato di ibernazione.

Premere per mettere il computer in stato di sospensione se è acceso.

Tenere premuto per 4 secondi per forzare lo spegnimento del computer.

**A.B.:** è possibile personalizzare il comportamento dell'Accensione in Opzioni risparmio energia. Per maggiori informazioni, consultare *Io e il mio Dell* all'indirizzo dell.com/support.

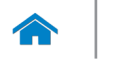

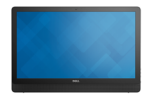

[Anteriore](#page-1-0)

[Lato sinistro](#page-2-0)

### <span id="page-4-0"></span>Posteriore

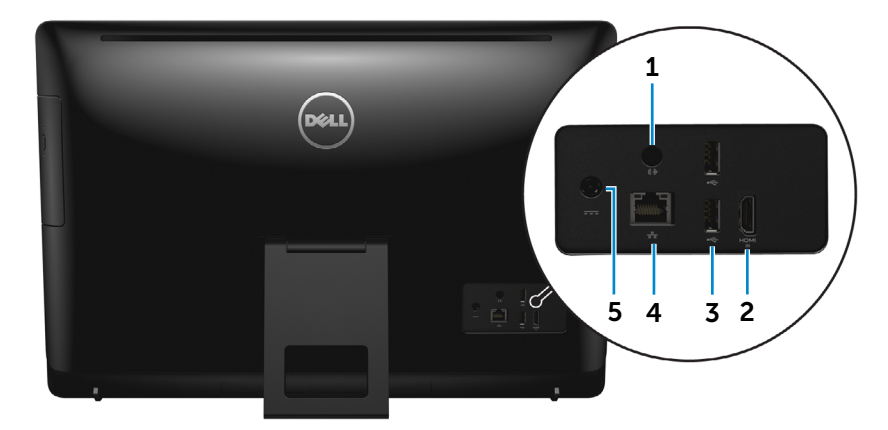

### 1 Porta audio in uscita

Consente di collegare dispositivi di uscita audio quali altoparlanti, amplificatori ecc.

#### 2 Porta di ingresso HDMI

Consente di collegare una console di gioco, un riproduttore Blu-ray o altri dispositivi con uscita HDMI abilitati.

#### 3 Porte USB 2.0 (2)

Consentono di collegare periferiche, quali dispositivi di archiviazione, stampanti e altro. Forniscono una velocità di trasferimento dati fino a 480 Mbps.

#### 4 Porta di rete

Consente di connettere un cavo Ethernet (RJ45) da un router o un modem a banda larga per l'accesso alla rete o a Internet.

I due indicatori accanto al connettore indicano lo stato della connessione e l'attività di rete.

#### 5 Porta adattatore di alimentazione

Consente di collegare un adattatore di alimentazione per fornire alimentazione al computer.

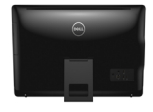

[Lato destro](#page-3-0)

[Posteriore](#page-4-0)

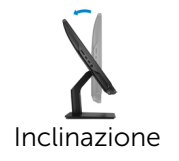

<span id="page-5-0"></span>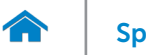

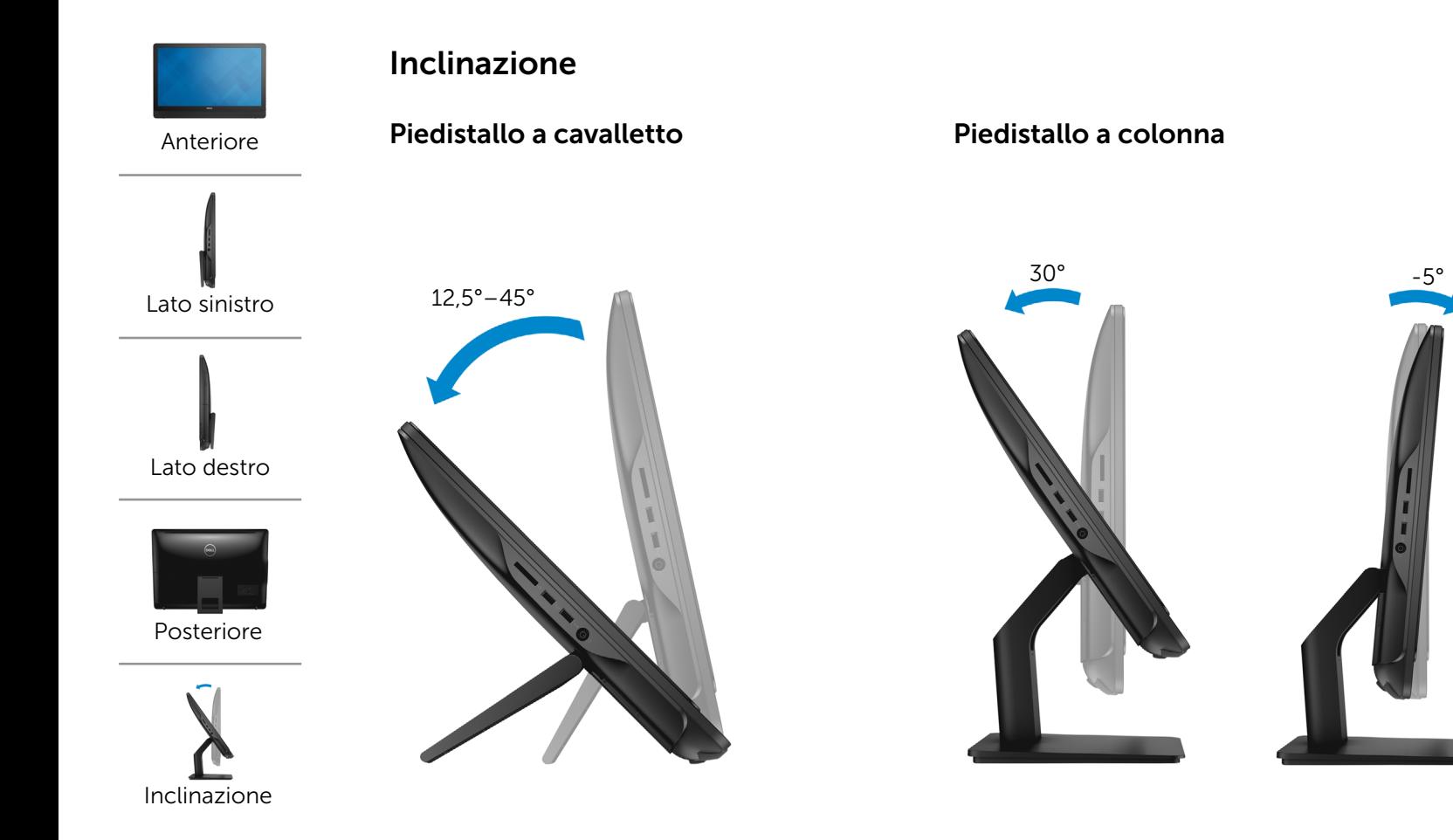

### <span id="page-6-0"></span>Dimensioni e peso

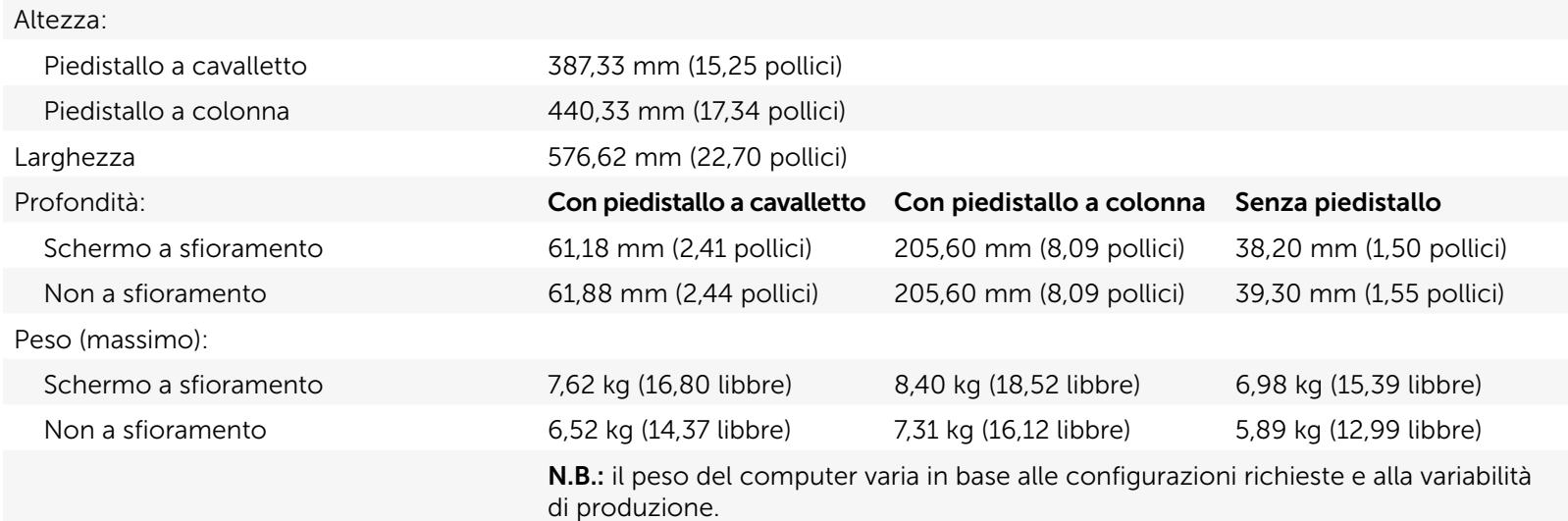

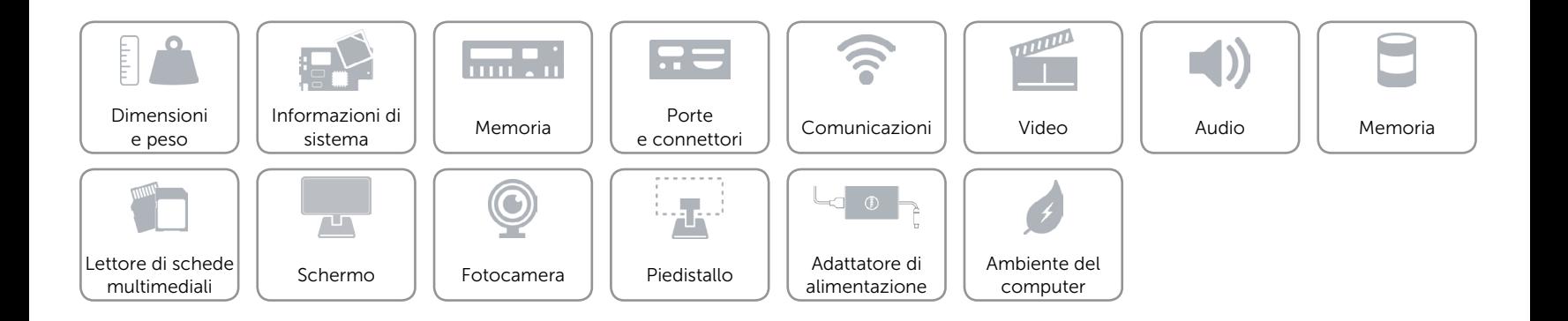

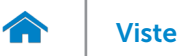

### <span id="page-7-0"></span>Informazioni di sistema

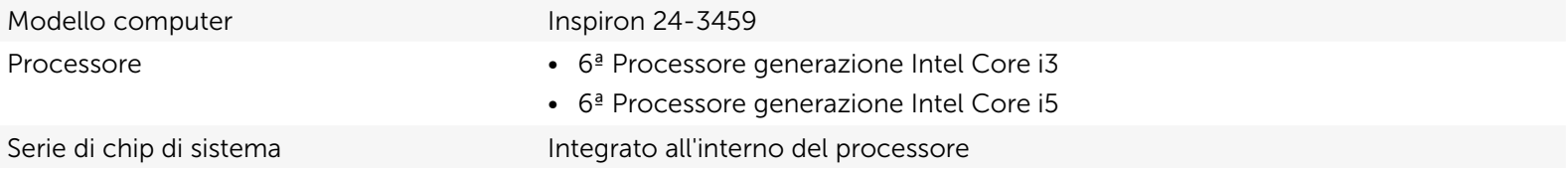

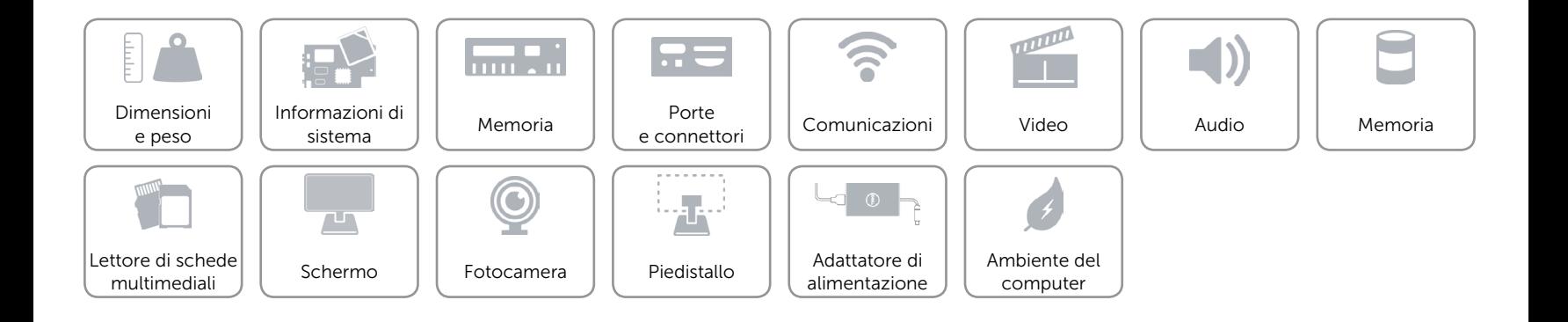

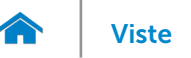

### <span id="page-8-0"></span>Memoria

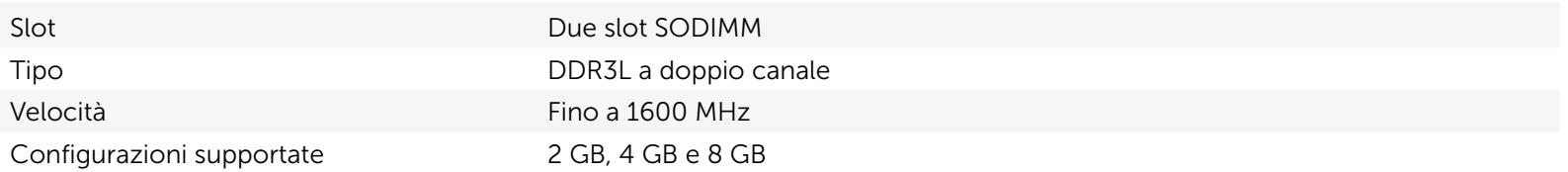

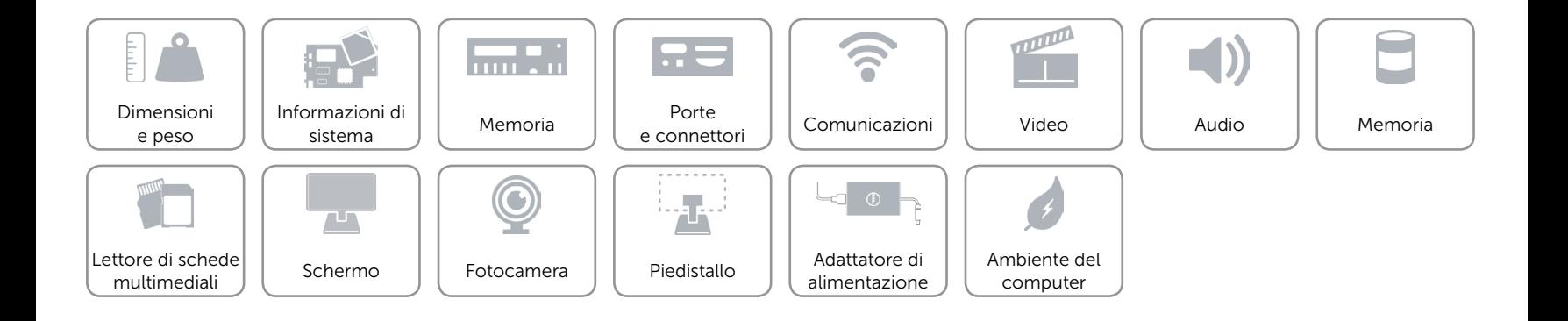

### <span id="page-9-0"></span>Porte e connettori

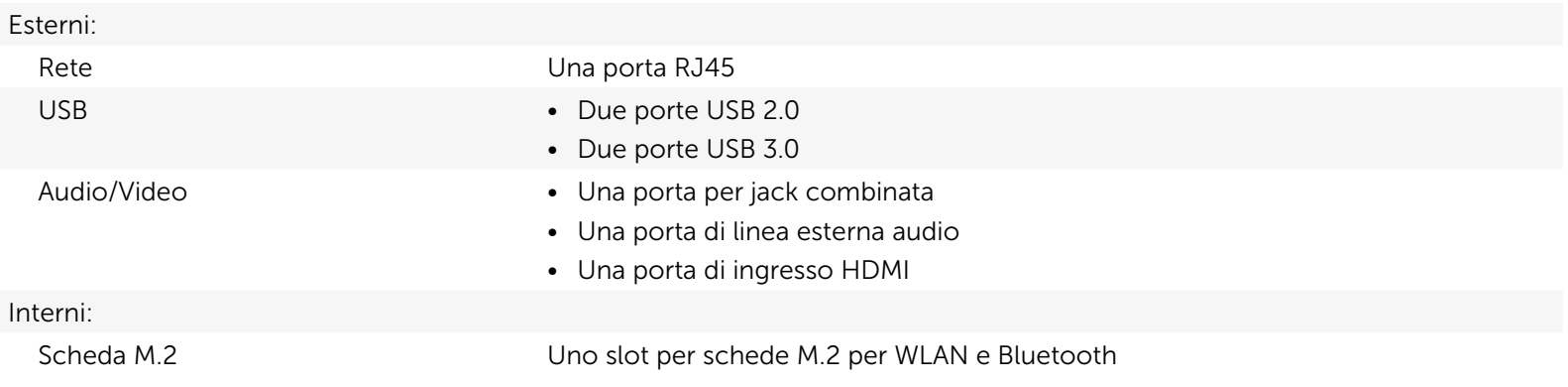

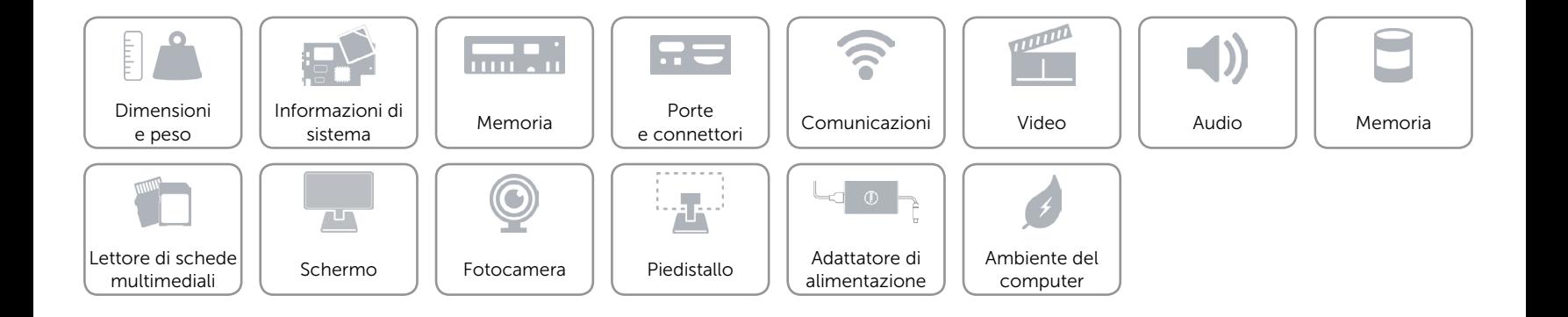

### <span id="page-10-0"></span>Comunicazioni

Ethernet Controller Ethernet 10/100/1000 Mbps integrato sulla scheda di sistema

- Modalità senza fili **•** Wi-Fi 802.11b/g/n
	- • Wi-Fi 802.11ac
	- Bluetooth 4.0

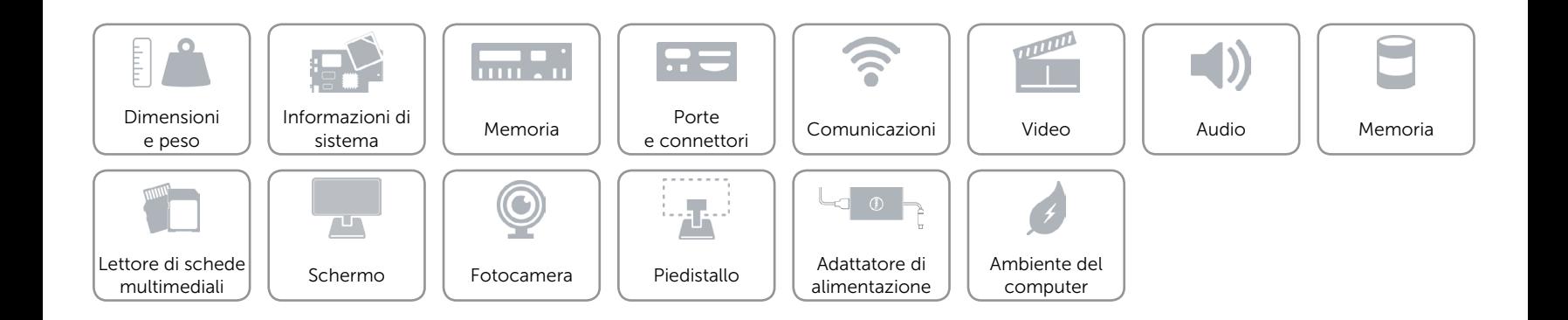

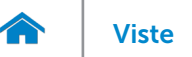

### <span id="page-11-0"></span>Video

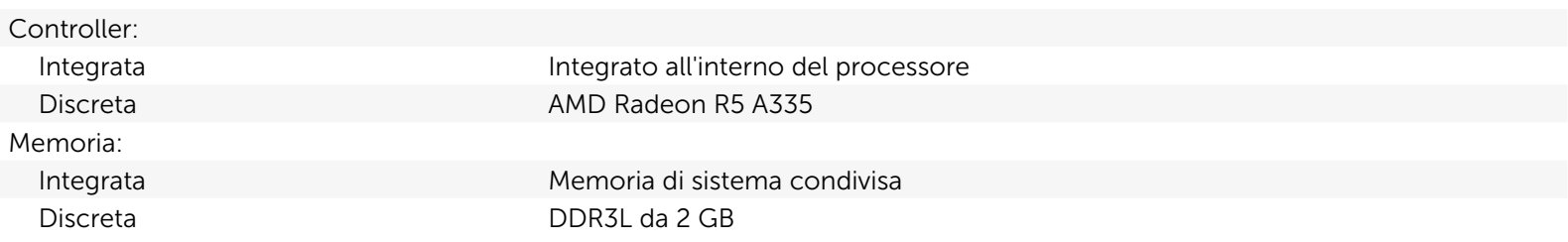

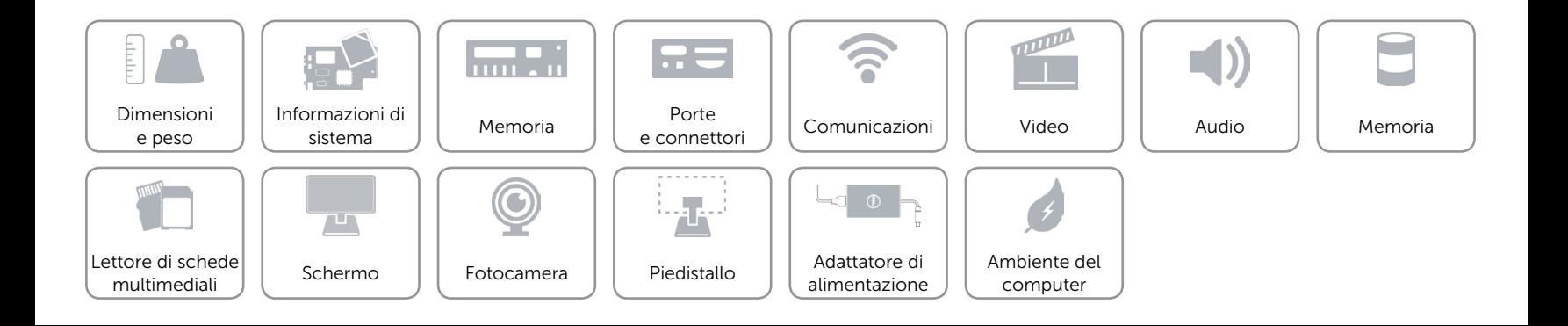

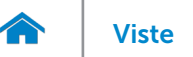

### <span id="page-12-0"></span>Audio

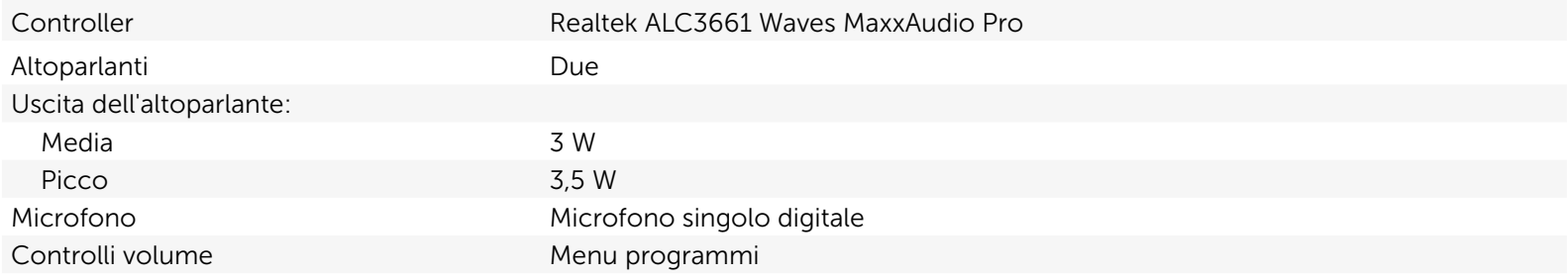

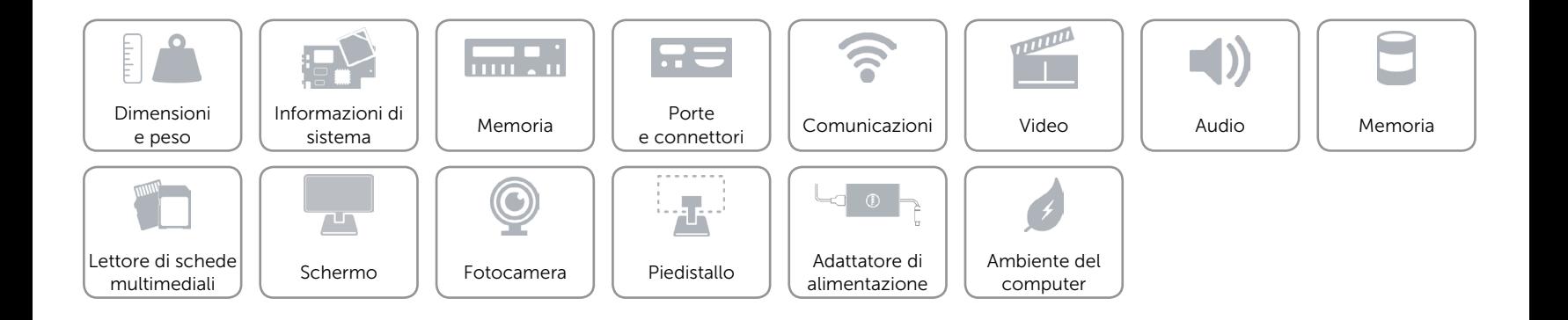

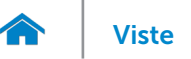

### <span id="page-13-0"></span>Memoria

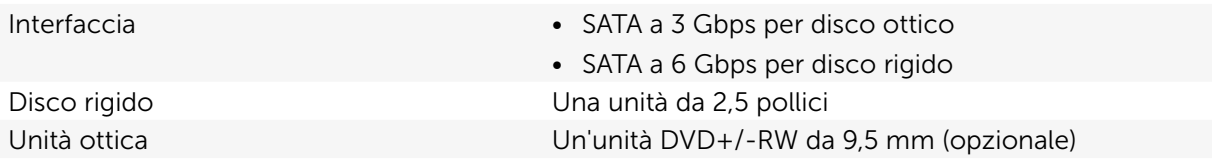

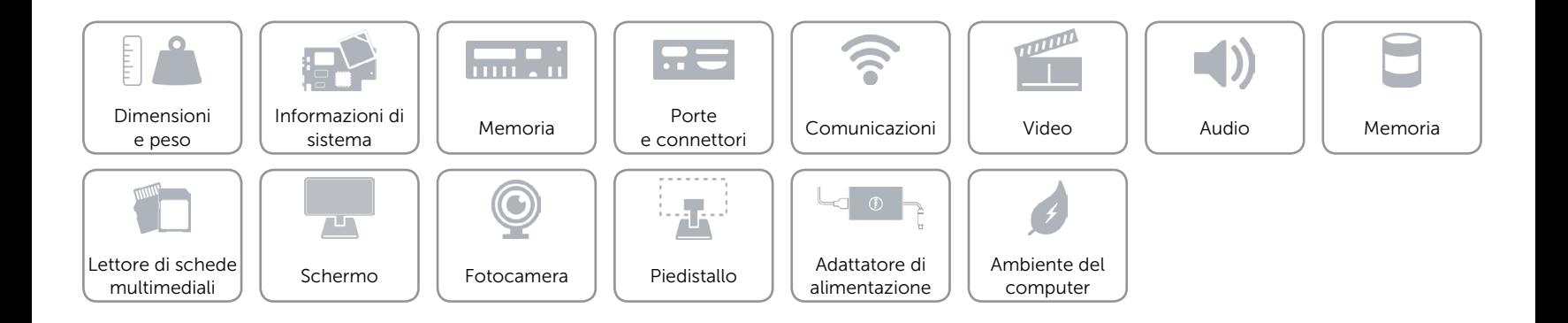

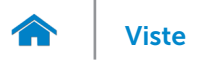

### <span id="page-14-0"></span>Lettore di schede multimediali

Schede supportate • Scheda SD

Tipo Uno slot 4-in-1

- 
- • MultiMediaCard (MMC)
- Scheda SD Extended Capacity (SDHC)
- • Scheda SDHC (SD High-Capacity)

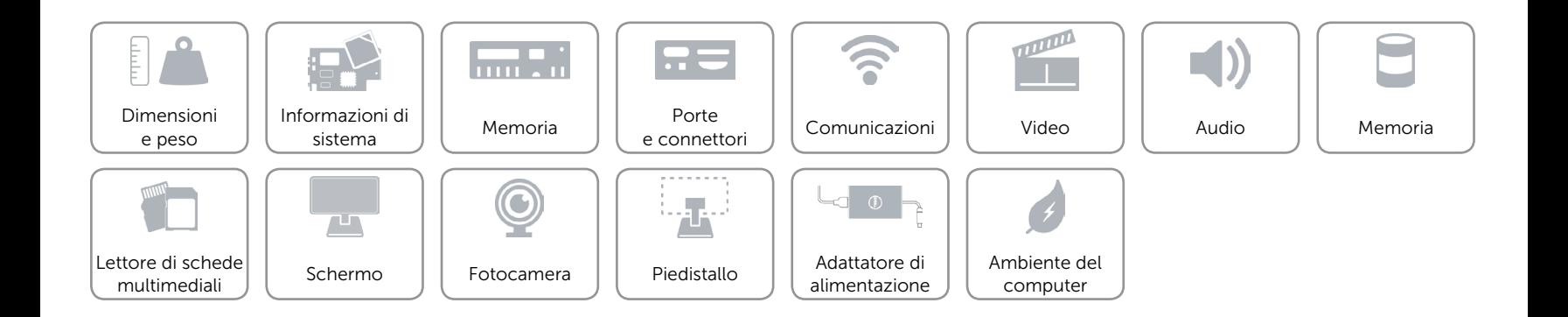

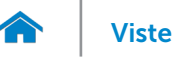

### <span id="page-15-0"></span>Schermo

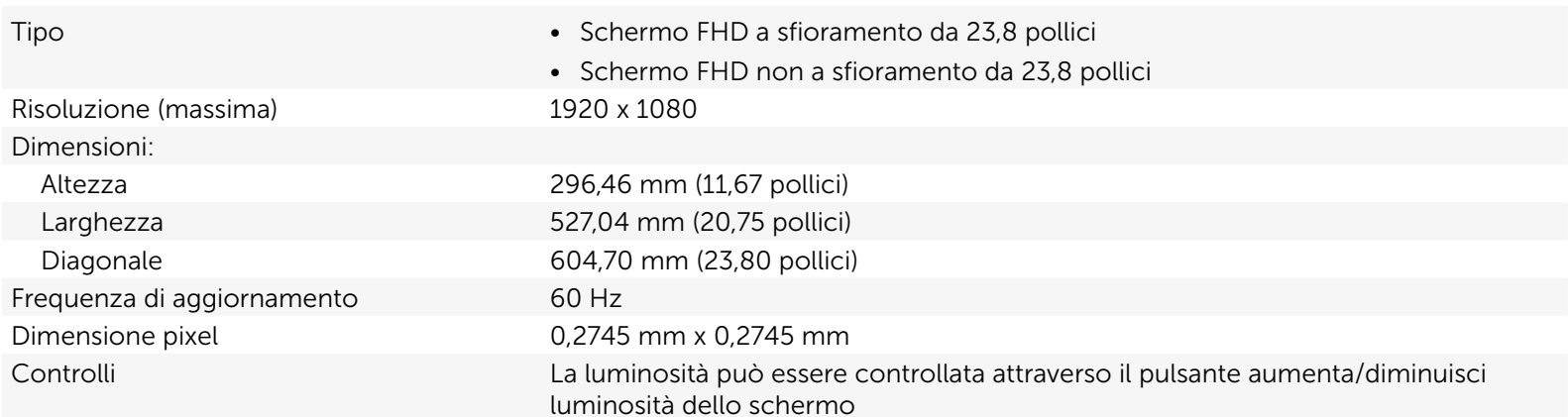

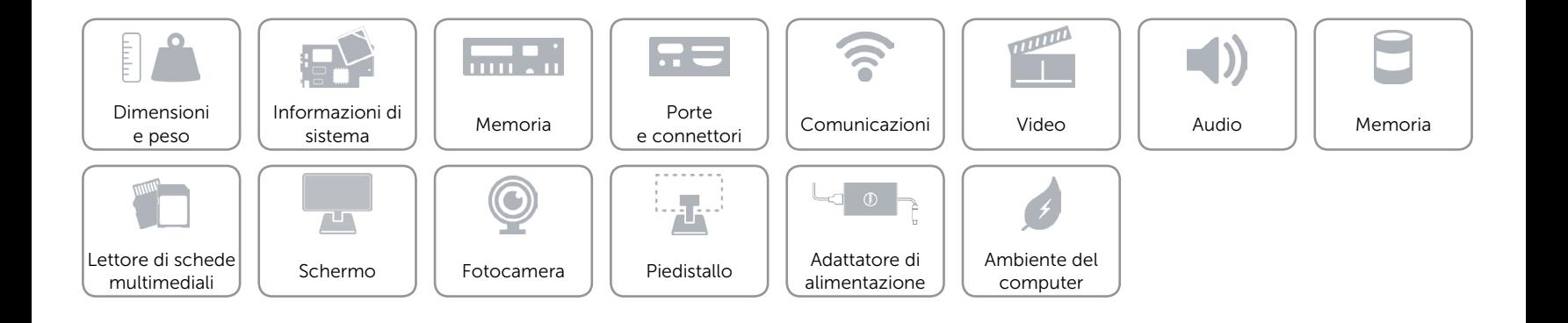

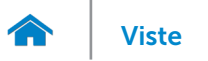

### <span id="page-16-0"></span>Fotocamera

Risoluzione:

Angolo di visualizzazione diagonale 74 gradi

Immagine fissa 0,92 megapixel Video 1280 x 720 a 30 fps (massimo)

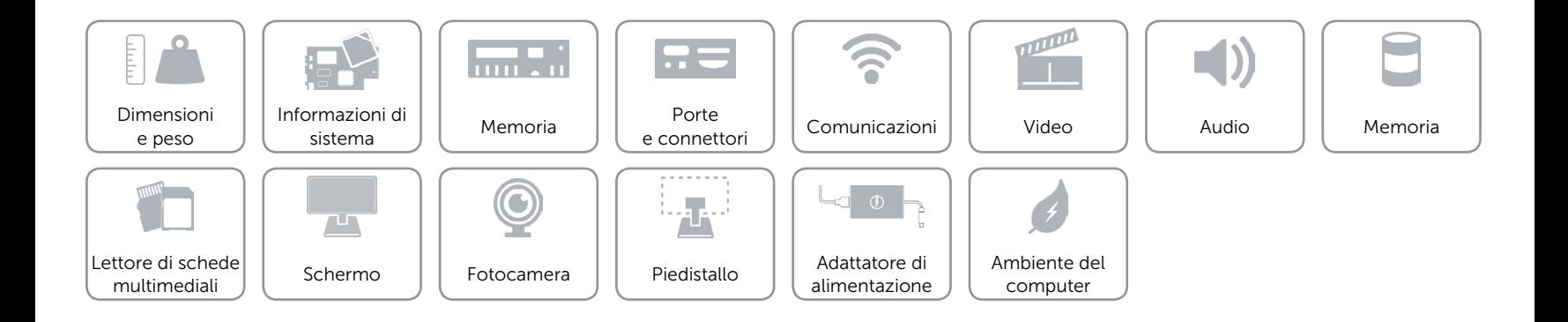

# [Viste](#page-1-0) Viste Specifiche

### <span id="page-17-0"></span>Piedistallo

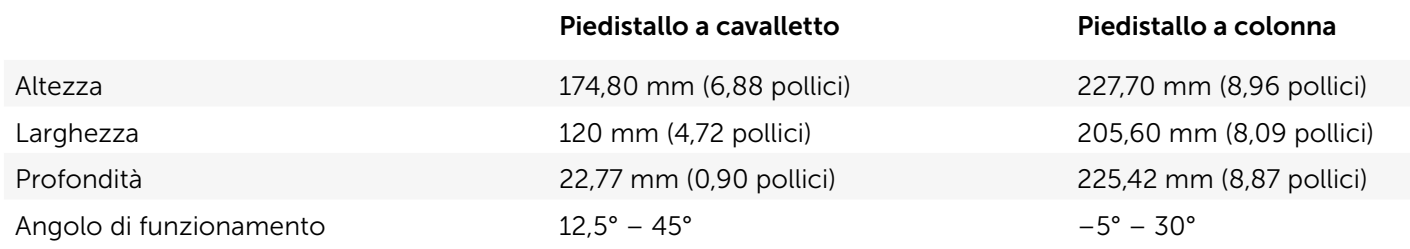

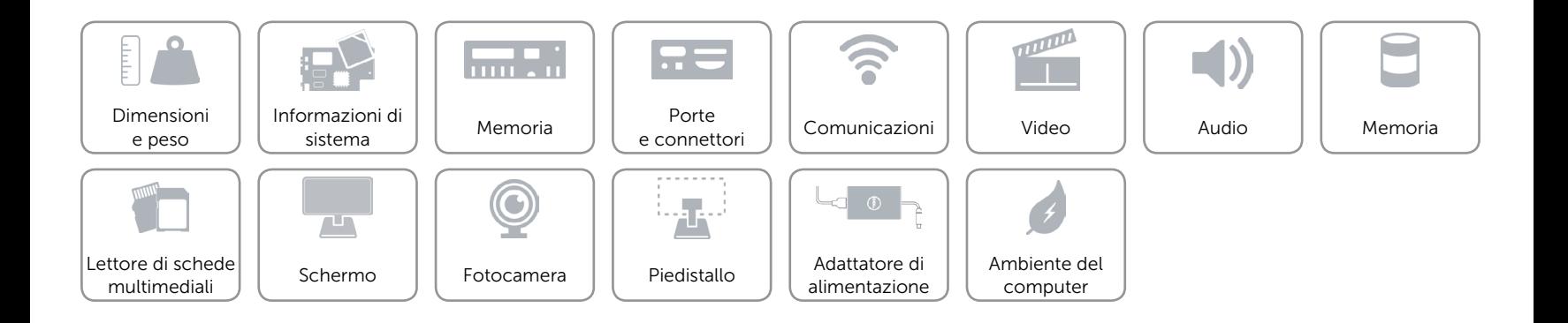

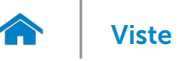

### <span id="page-18-0"></span>Adattatore di alimentazione

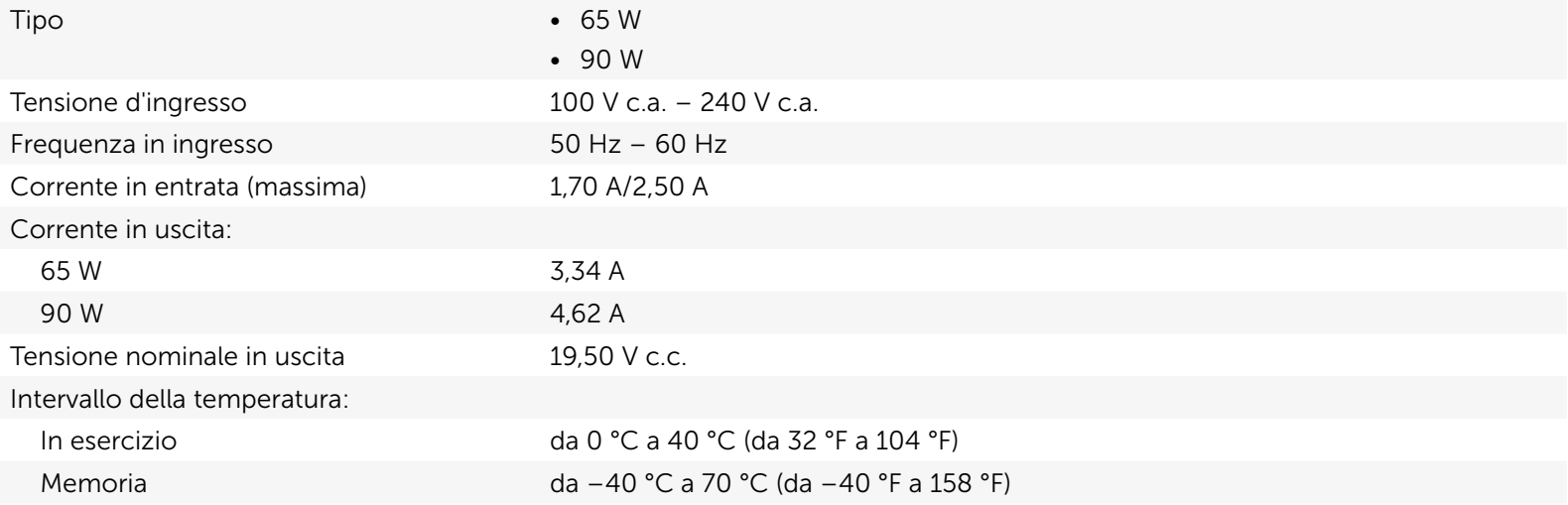

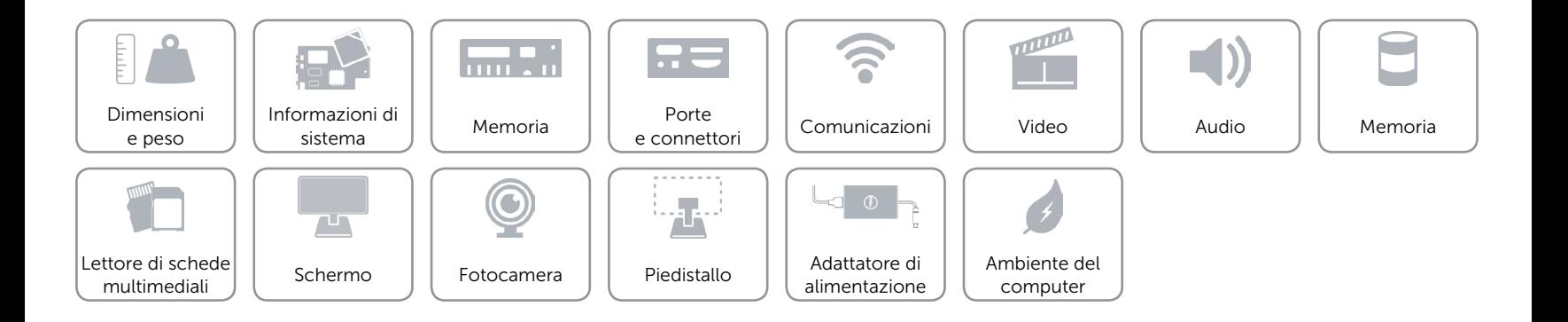

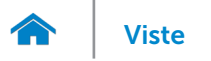

### <span id="page-19-0"></span>Ambiente del computer

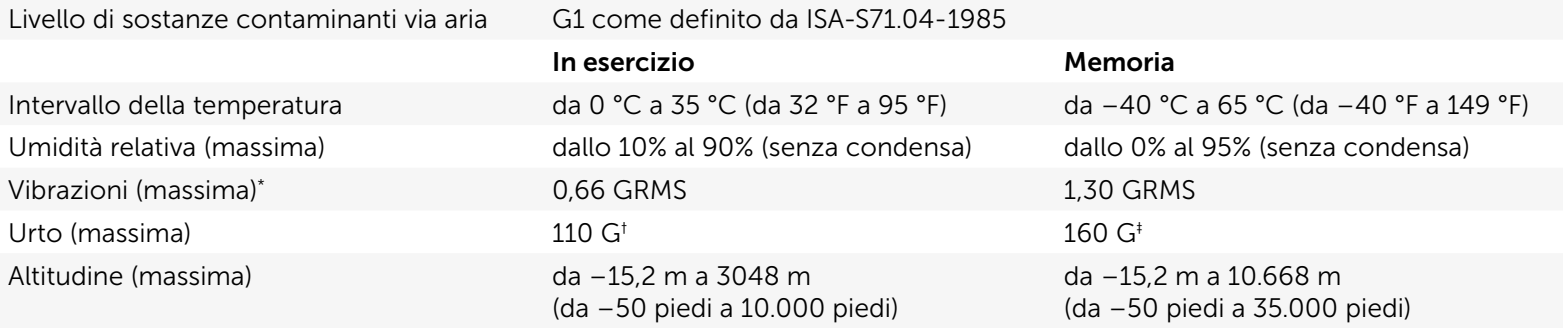

\* Misurata utilizzando uno spettro a vibrazione casuale che simula l'ambiente dell'utente.

† Misurata utilizzando un impulso semisinusoidale a 2 ms quando il disco rigido è in uso.

‡ Misurata utilizzando un impulso semisinusoidale di 2 ms quando la testina del disco rigido è in posizione di parcheggio.

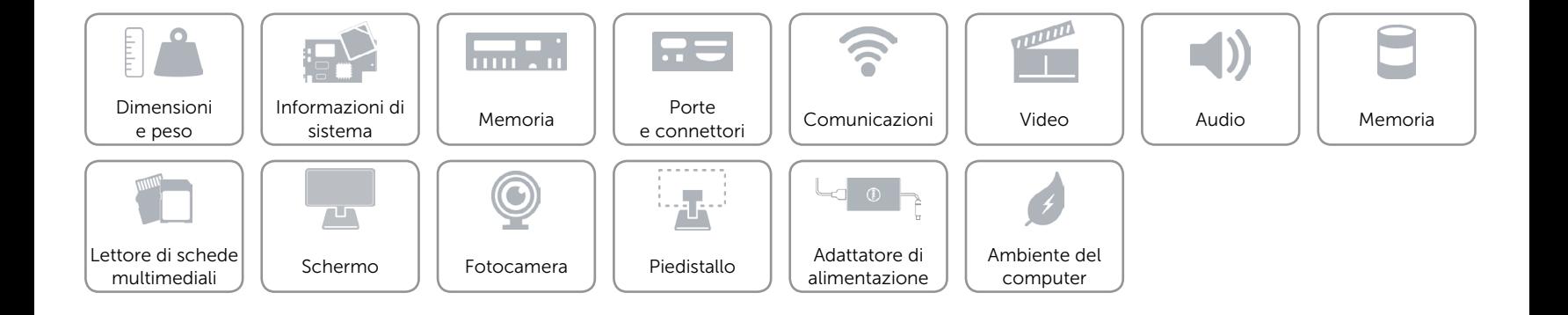